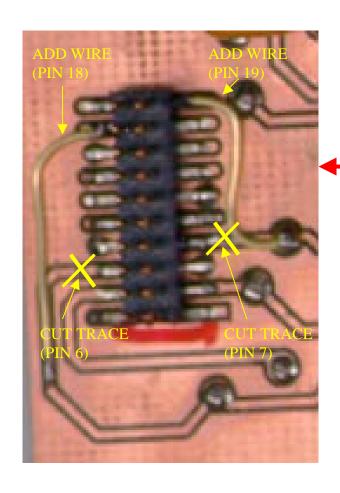

To modify the SmartBadge RS-232 buffer module to support ANGEL, you need to cut two traces and add two wires as shown above.

- 1. Cut the trace going to pin 6 of JP1 and connect this trace to pin 18 with a piece of wire.
- 2. Cut the trace going to pin 7 of JP1 and connect this trace to pin 19 with a piece of wire.

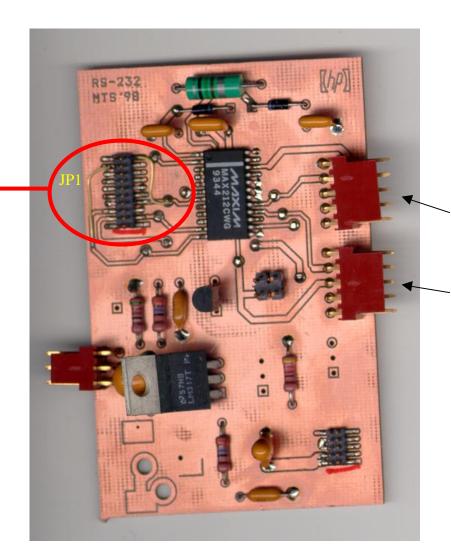

Use this port with your application.

Use this port with ANGEL debugger.